# **SMath Studio**

#### Effektive Kollisionsgeschwindigkeit mit reduzierten Massen

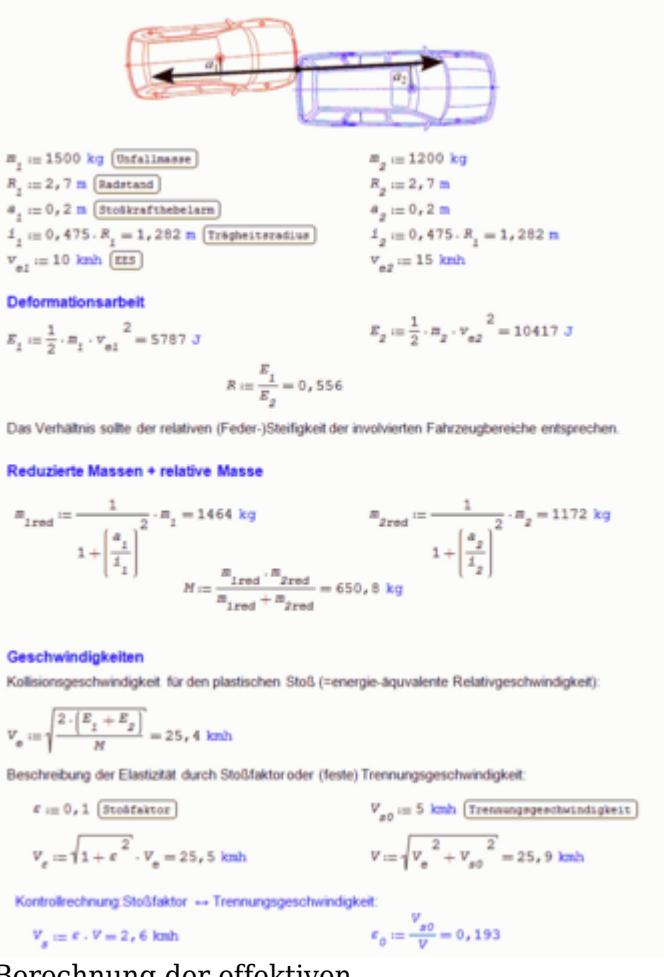

Berechnung der effektiven Kollisionsgeschwindigkeit aus den beiden EES mittels SMath

SMath Studio ist ein Programm zur Durchführung und Dokumentation technischer Berechnungen. Ein SMath-Dokument besteht aus frei auf dem Papier angeordneten Formeln, Texten, Diagrammen und Bildern. Das vom russischen Programmierer Andrey Ivashov entwickelte freie Programm ist seit mehr als 10 Jahren auf dem Markt und läuft sehr stabil. Es handelt sich um eine Art [Mathcad-](http://de.wikipedia.org/wiki/Mathcad)Klon.

 $\Box$ 

#### **Inhaltsverzeichnis**

- [1](#page--1-0) [Vorteile gegenüber Excel](#page--1-0)
- [2](#page--1-0) [Beispiel: Effektive Kollisionsgeschwindigkeit aus EES beim exzentrischen Stoß](#page--1-0)
- [3](#page--1-0) [Beispiel: Vorwärtsrechnung beim Haftstoß nach Kudlich-Slibar](#page--1-0)
- [4](#page--1-0) [Weitere Informationen](#page--1-0)
- [5](#page--1-0) [Siehe auch](#page--1-0)

# **Vorteile gegenüber Excel**

Ähnlich wie in Excel kann man Standardberechnungen, wie etwa das Ermitteln der Differenzgeschwindigkeit (effektiven Kollisionsgeschwindigkeit) anhand der EES der Einzelfahrzeuge, dauerhaft ablegen, sodass man nur noch die Eingabegrößen ändern/eingeben muss, um das fertige Ergebis zu erhalten.

Im Gegensatz zu Excel bleibt der Rechengang auch im fertigen Ausdruck (und nicht nur in der original Arbeitsmappe) nachvollziehbar, da Formeln und Ergebnisse gemeinsam aufgeführt sind und ggf. sogar durch begleitenden Text erläutert werden können.

Gegenüber [GeoGebra](https://www.colliseum.eu/wiki/GeoGebra) sind die grafischen Möglichkeiten begrenzt. So lassen sich etwa Vektordiagramme nur vergleichsweise aufwendig umsetzen.

Einsatzmöglichkeiten sind etwa

- Berechnungsblätter als Anlage zum Gutachten
- Bachelor- und Masterarbeiten
- Einarbeitung in neue Sachverhalte

#### **Beispiel: Effektive Kollisionsgeschwindigkeit aus EES beim exzentrischen Stoß**

Das SMath-Berechnungblatt zur Abbildung rechts kann man online ausprobieren: [SMath-](https://de.smath.com/cloud/worksheet/AWmVsuYg)[Arbeitsblatt: EES + reduzierte Massen](https://de.smath.com/cloud/worksheet/AWmVsuYg) .

(Die PNG-Abbildung wurde übrigens mit SMath mittels *Speichern als* erzeugt.)

Die Illustration zeigt zwar einen exzentrischen Auffahrunfall, doch kann diese Berechnungweise selbstverständlich auch auf rechtwinklige Kollisionen mit einem (annhähernd) stehenden Fahrzeug angewendet werden, also etwa auf einen Kreuzungsunfall nach kurzem Anfahren des Wartepflichtigen. Benötigt werden nur die EES der Einzelfahrzeuge sowie die Parameter der Anstoßkonstellation, wie etwa Massen und Hebelarme.

Das Berechnungsblatt kann Datei: SMath-Delta V.zip (als Zip verpackt) heruntergeladen werden, um es auf dem eigenen Rechner (mit installierten SMath) zu nutzen.

### **Beispiel: Vorwärtsrechnung beim Haftstoß nach Kudlich-Slibar**

Die »klassische« Vorwärtsrechnung nach Kudlich-Slibar ist hier umgesetzt: [SMath-Arbeitsblatt:](https://de.smath.com/cloud/worksheet/ZngTEpya) [Vorwärtsrechnung nach Kudlich-Slibar](https://de.smath.com/cloud/worksheet/ZngTEpya)

Im Gegensatz zur Lösung in [GeoGebra](https://www.colliseum.eu/wiki/GeoGebra#Beispiel:_Berechnung_des_Sto%C3%9Fantriebs_nach_Kudlich-Slibar) wird hier eine tatsächlich brauchbare Lösung umgesetzt anstelle einer grafisch ansprechenden Prinziplösung.

Die Zahlenwerte beziehen sich auf den zweiten Vorversuch (WH 5.33) bei der [AREC-Tagung 2005](https://www.colliseum.eu/wiki/CD:FATA_2005).

# **Weitere Informationen**

- [Website von SMath Studio](https://smath.com/en-US) mit Download-Möglichkeit
- [Eintrag in der englischen Wikipedia](http://de.wikipedia.org/wiki/en:SMath_Studio)
- [Ausführliches Handbuch](https://smath.com/en-US/Files/Download/T7PAY/) in deutscher Sprache

### **Siehe auch**

- [GeoGebra](https://www.colliseum.eu/wiki/GeoGebra)
- [Maxima](https://www.colliseum.eu/wiki/Maxima)
- SMath Studio
- [Seiten mit Verweis SMath Studio](https://www.colliseum.eu/wiki/Spezial:Linkliste/SMath_Studio)